# Akış İşlemleri

Designerda açık ve aktif olan akışla ilgili işlemlerin yapıldığı bölümdür.

[Yeni](#page-1-0) • [Form Listesi](#page-2-0) [Akış Ayarları](#page-2-1) [Özel Akış Raporları](#page-7-0) [Akış Kuralları](#page-8-0)a, Özellikler  $-9$ Expand All Collapse All Akry<br>
(C) Sequence<br>
(C) While<br>  $\frac{\delta_0}{\delta_0}$  Flowchart<br>
(O) FlowSwitch  $\frac{q}{n^2}$  Flowchart  $\n<sub>Start</sub>\n$ - Monomen<br>- ♀ Karar İşlemi<br>- Aliyilendirme Aktiviteleri ة Bilgilendirme Aktiviteleri<br>19 E-Posts Gönder<br>19 Silgilendirme Gönder<br>19 Eş Zamanlı İşlem<br>19 Eş Zamanlı İşlem Kolu<br>19 Eş Zamanlı İşlem  $\equiv$ **Süreç Başlat** .<br>Süreç Başlatı **Kullanıcı Bilgiler** 

## <span id="page-1-0"></span>Yeni

Akışa yeni bir form kazandırmak için kullanılabilecek bölümdür. Form tasarım ekranı ile detaylı bilgi için [tıklayın](https://docs.logo.com.tr/pages/viewpage.action?pageId=30002342) [ız.](https://docs.logo.com.tr/pages/viewpage.action?pageId=30002342)

Yeni Form: Tıklandığında otomatik olarak form tasarım ekranını açmaktadır.

Yeni Kolay Form: Akışta oluşturulan değişkenler veya veri kaynakları üzerinden hızlı form tasarımları oluşturmak için kullanılır. Tıklandığında aşağıdaki ekran ile karşılaşılır.

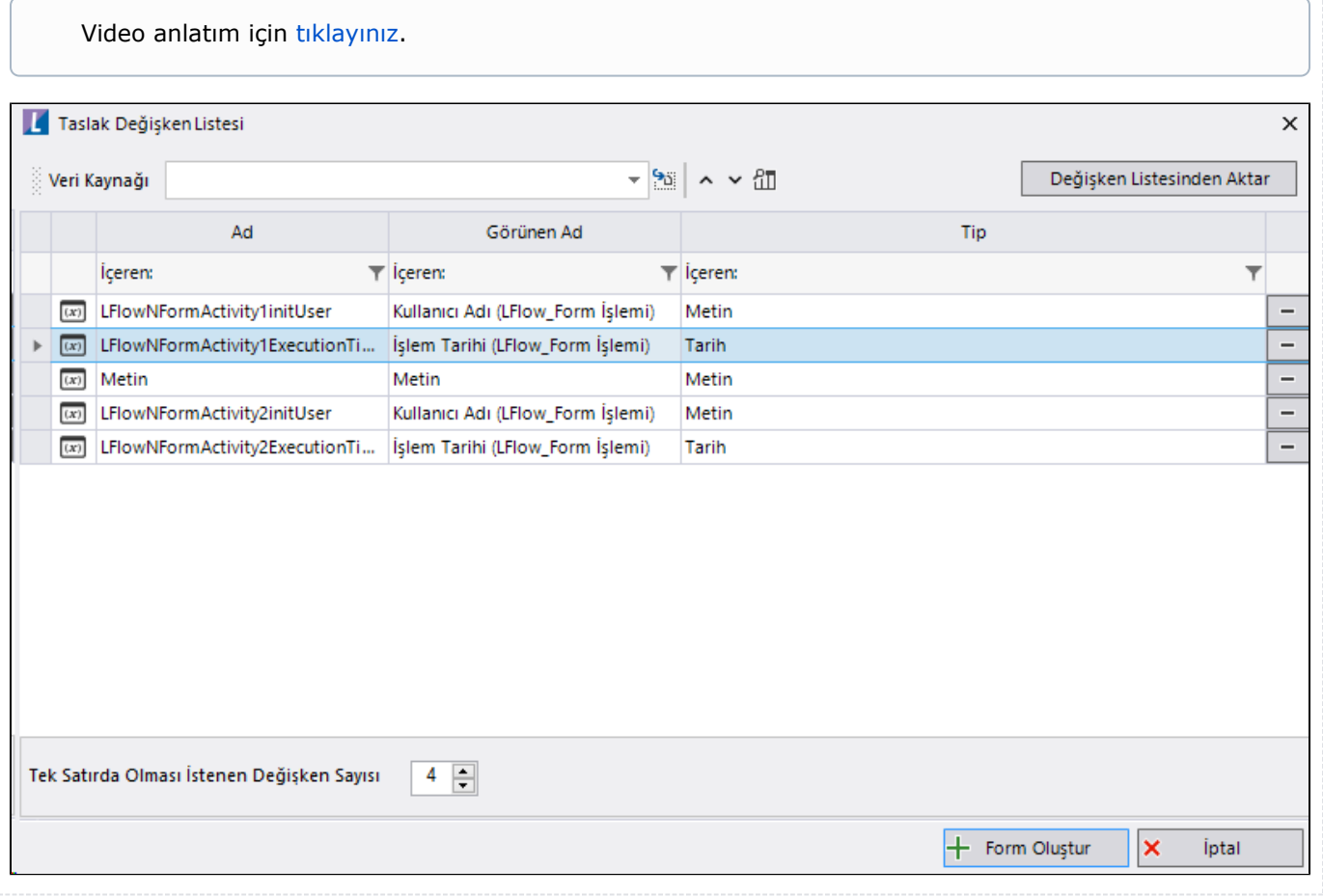

### <span id="page-2-0"></span>Form Listesi

Akıştaki tüm formların listesini açan bölümdür. Tıklandığında aşağıdaki ekranla karşılaşılır.(Akış tasarımında form aktivitesi üzerindeki form bölümü tıklandığında karşılaşılan ekran ile aynıdır) Mevcut formlarda düzenleme, yeni form ekleme, silme işlemleri gerçekleştirilebilir.

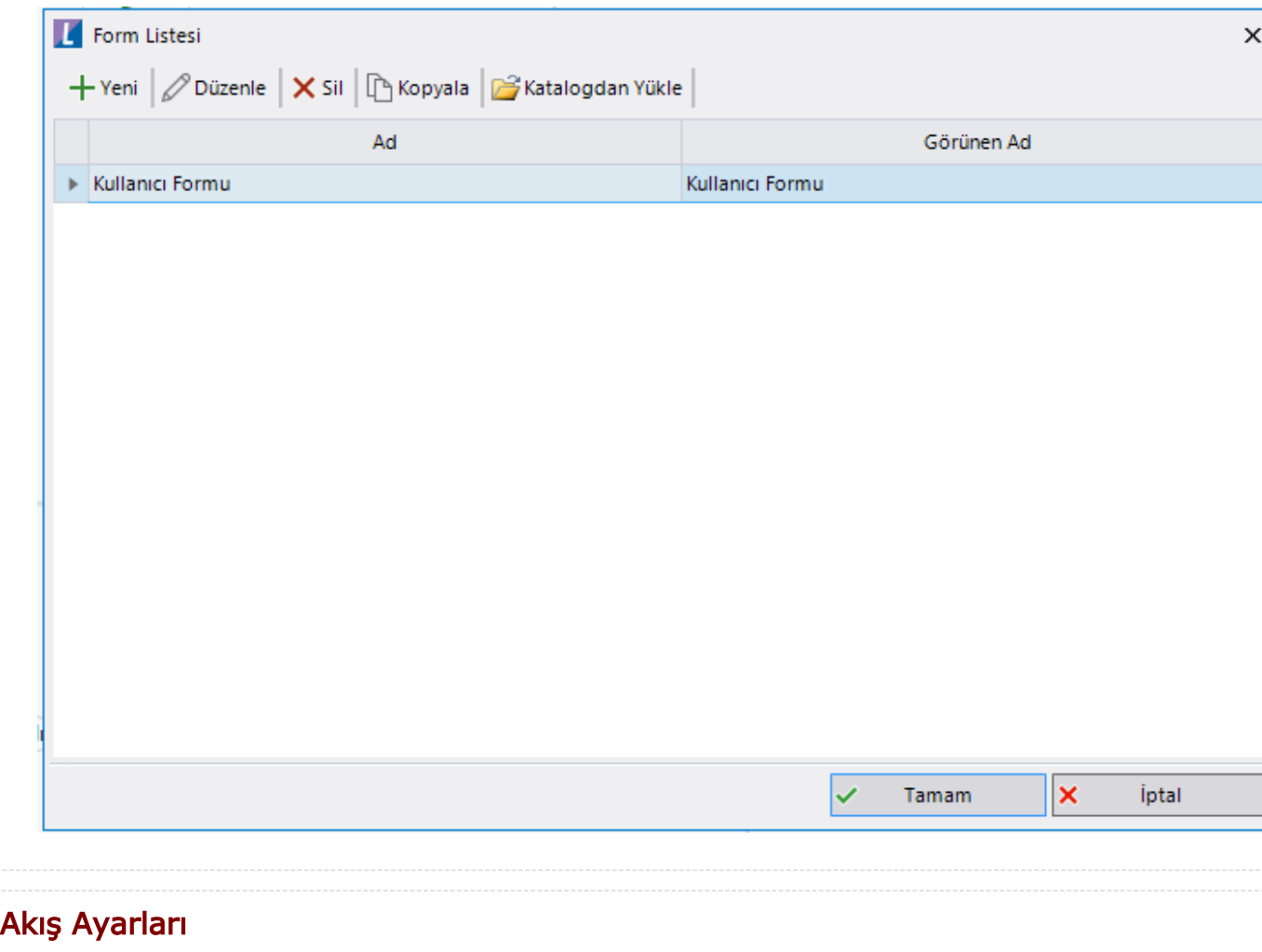

<span id="page-2-1"></span>Açık akışın, yetkilendirme, bilgilendirme-e-posta ayarlamaları,

özel alan tanımlamaları gibi ayarlamaların yapıldığı bölümdür.

Klavye kısayolu: Ctrl+Shift+O

#### Genel

Bekleyen işler listesinde gösterilecek değişkenler alanından; portaldeki üzerimdeki işler, başlattığım işler ve dahil olduğum işler gridlerine formdaki alanlardan arzu edileni eklenebilmektedir.

Akış başlatırken açıklama girilmesi istenmiyorsa diğer bölümündeki seçimin kaldırılması gerekmektedir. Defaultta her süreç için seçili gelmektedir.

Portal üzerinden başlatılamasın alanından yapılacak seçimle kişinin akışı görme yatkisi varsa dahi 'Başlat' butonunu görmeyecek ve akışı başlatamayacaktır. Sadece admin kişiler Yönetici İşlemleriDetaylı Loglama bölümünden akış başlatabilir. Bu özellik genelde alt akış olarak tasarlanan işler için kullanılacaktır.

Form ilerletirken onay sorusu sorulsun istenmiyorsa (Form verileriniz kaydedilecektir. Devam etmek istiyor musunuz?) bu seçimin kaldırılması ve akışın kaydedilmesi uyarının çıkmaması için yeterli olacaktır. Kullanıcı aksiyon butonuna tıkladıktan sonra form otomatik olarak bir sonraki aktiviteye devam edecektir.

İş verilerini sakla seçimi ile akışa ait veriler saklanır ve raporlanabilir olmaktadır. Varsayılan olarak seçili gelir.

Sadece form detaylarını sakla seçimi ile akışa ait iş adımlarının sadece form aktivite adımları saklanır. Varsayılan olarak seçili gelmez.

İş verilerini sakla ve Sadece form detaylarını sakla parametreleri veri tabanı üzerinde verisi saklanmak istemeyen işlem adımlarının silinmesini, bu sayede de db optimizasyonunu sağlamaktadır.

İş Verilerini Sakla parametresi işaretli,

Sadece Form Detayını Sakla parametresi işaretli değilken: Raporlarda ilgili iş ne kadar süre önce başlamış olursa olsun, silinmez. İlgili işin form detayına gidildiğinde tüm adımlar görüntülenebilir.

 İş Verilerini Sakla parametresi işaretli değil, Sadece Form Detayını Sakla parametresi isaretli değilken: İş Verilerini Sakla parametresinde belirtilen gün sayısından eski tarihte başlatılan işler web tarafında rapor ekranlarından silinir. Tüm iş silindiği için akış adımları da otomatik silinmiş olur.

İş Verilerini Sakla parametresi işaretli,

Sadece Form Detayını Sakla parametresi işaretli,

Raporlarda ilgili işe ulaşılabilir.

İlgili işin detayına gidildiğinde Akış Adımları alanında form aktiviteleri, Gelişmiş E-Posta Gönder aktivitesi ve son adım hariç diğer tüm adımlar silinir.

İş Verilerini Sakla parametresi işaretli değil,

Sadece Form Detayını Sakla parametresi işaretli,

"İş Verilerini Sakla" parametresinde belirtilen gün sayısından eski tarihte başlatılan işler web tarafında rapor ekranlarından silinir.

Tüm iş silindiği için akış adımları da otomatik silinmiş olur.

Devam eden işlerin tüm verileri İş verilerini sakla ve Sadece form detaylarını sakla parametre seçimlerinden bağımsız olarak gösterilmeye devam eder.

Yukarıda bahsi geçen kurallar tamamlanmış, iptal edilmiş veya bir sebepten dolayı hata alıp sonlanmış işler için geçerlidir.

Bir akışın hem geliştirme hem yayın modu varsa yayın modundaki parametre seçimleri baz alınır.

#### Ayarlar

Güvenlik; Akışın tasarım aracı üzerinden açılırken, dışarı- içeri aktar işlemleri sırasında şifre ile korunması ihtiyacı mevcutsa bu bölüm kullanılabilir. Güvenlik bölümünden belirlenen şifre ile akış dışarı- içeri aktarımları sırasında şifre sorulur ve şifre doğru girildiği takdirde işleme devam edilir. Farklı tasarım kullanıcılarının çalıştığı sistemlerde kendi oluşturduğu akışın farklı tasarımcılar tarafından müdahaleye açık olmasının önüne geçmek için de bu bölümdeki 'Akış açılırken de şifre sorulsun mu?' seçeneği işaretlenmelidir.

Yayınlanmış bir durumdaki akış için şifre belirlenmek istenirse; ilgili akış güvenli moda alınarak güvenlik ayarları yapılır ve kaydedilir. Veya ilgili akış geliştirim moduna alınarak güvenlik ayarları yapılır ve kaydedilir, sonra akış yayınlanarak canlı kullanıma uygulanır. Her iki işlem de akışın eski yayın versiyonlarını etkilemez.

Zaman Aşımı; İlgili akışın geneli için bir zaman aşım süresi belirtilir. Zaman aşım süresi ve tanımlanan yüzdesel toleransa göre başlatınlan her iş için sistem tarafından zaman aşımı tarihi belirlenir. Bu bilgiye; [anasa](https://docs.logo.com.tr/x/9czJAQ) [yfa üzerimdeki işler,](https://docs.logo.com.tr/x/9czJAQ) [kpı raporları](https://docs.logo.com.tr/x/_YKzBQ) ve [zaman aşımı](https://docs.logo.com.tr/x/zgEKAg) raporlarından erişilebilir. İşlerin geçikme zamanlarına göre önceliklendirilebilmesi ve raporlanabilmesi amacıyla kullanılır.

Mailden Onay İşlemleri; Akışta gönderilen delegasyon mailleri üzerinden aksiyon alma işlemi açıksa ve form aktivitesi özelinde özelleştirme yapılmadıysa bu ayar ile şifre sorulup sorulmayacağına karar verilir. Mail üzerinden aksiyon alma işlemi ile ilgili detaylı bilgi için [tıklayınız.](https://docs.logo.com.tr/x/yMvJAQ)

Anahtar Alanlar; Süreç başlatma işlemlerinde anahtar alan olarak seçilen değişkenlerin aynı değerleri ile önceden süreç başlatılmış ise tekrar süreç başlatılması engellenir.

#### Bilgilendirme

Bilgilendirme Ayarları; Akış içerisinde bilgilendirme ve e-posta gönderimi yapılma durumuna göre seçilmesi gereken bölümdür. Web üzerinden bildirim alınmak isteniyorsa "Web Bilgilendirme Servisi" kullanılsın, mobil üzerinden bildirim alınmak isteniyorsa "Mobil Bilgilendirme Servisi" kullanılsın seçeneği işaretlenmelidir.

Bilgilendirme maillerinin gönderilebilmesi için Genel Ayarlar'dan E-Posta ayarlarının yapılmış olması gerekmektedir. bknz.[Mail Ayarları](http://docs.logo.com.tr/pages/viewpage.action?pageId=30002120#MaildenOnay/Red%C4%B0%C3%A7inYap%C4%B1lmas%C4%B1GerekenAyarlar-MailAyarlar%C4%B1)

Mobil Bilgilendirme Servisi özelliği; mobil uygulamanın Nisan 2020 sürümü ile birlikte kullanıma sunulacaktır.

Mobil Bilgilendirme Servisi; bilgilendirme zamanlaması bölümünden sadece iş akış delegasyonu için geçerlidir.

E- Posta Gönderim Bilgileri; Ayarlar servisi bölümünde belirlenmiş olan mail gönderim adresi akış bazında bu bölümden değiştirilebilmektedir. Akışta gönderilecek mailler için farklı bir mail adresinden mail gönderimi yapılmak isteniyorsa bu bölüm doldurulmalıdır.

Bilgilendirme Zamanlaması;İş akışı delege olduğunda bilgilendirme yapılması, onaylayan kişiye onay/red bilgilendirmesi, Ajm görev tekrarı (Servis, rapor veya SQL işlemlerindeki bilgilendirmeler), İş akışı zaman aşımı bilgilendirmesi, Akış iptal bilgilendirmesinin yapılması ile ilgili ayarlamalar bu kısımdan yapılabilir.

Ek Gönderiler; Üst kısımdaki bilgilendirme ayarlarına ek olarak, iş akışını başlatan kullanıcıya veya seçilecek başka bir kullanıcıya bilgilendirme yapılması ile ilgili ayarlamalar bu kısımdan yapılır.

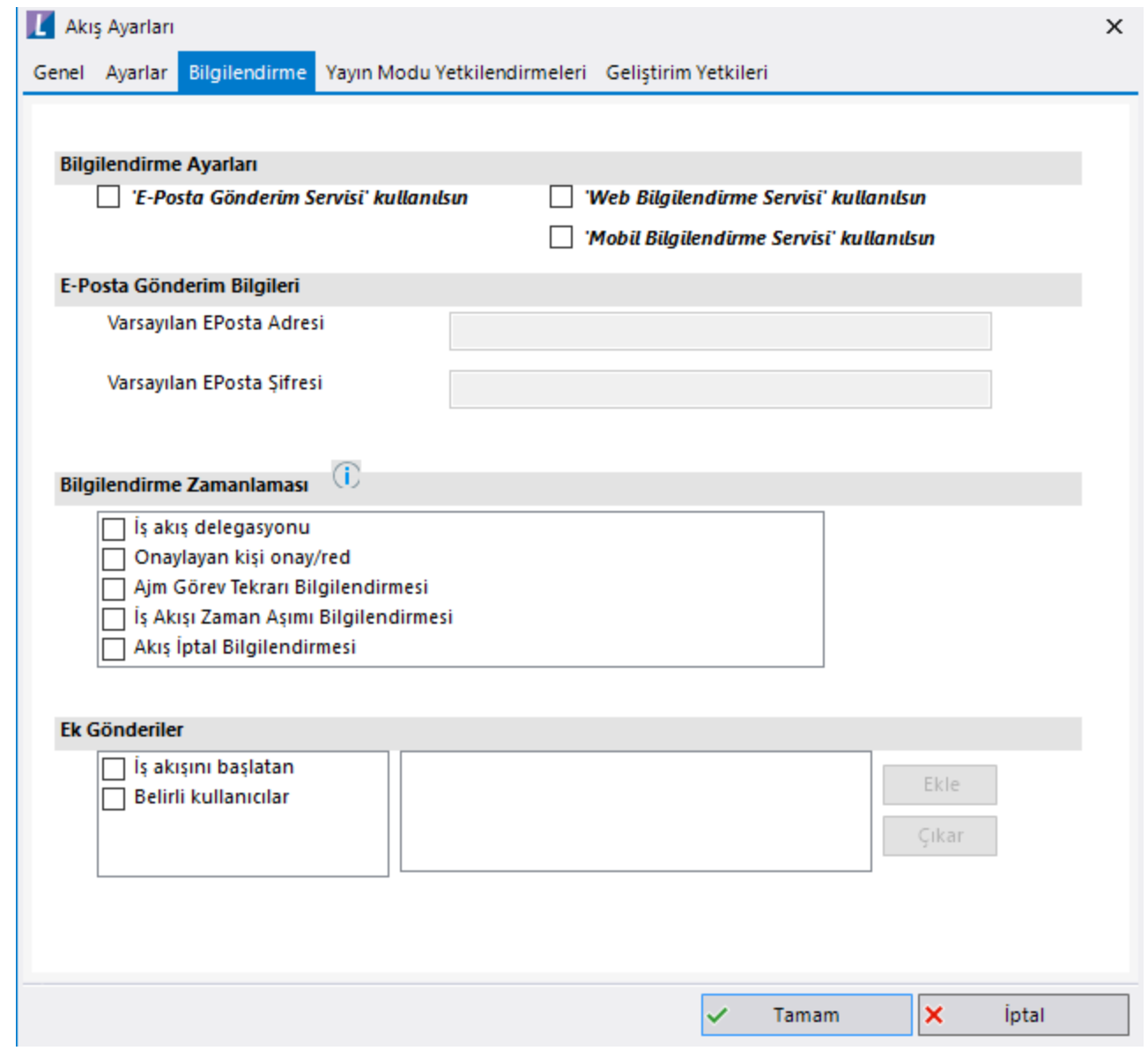

#### Yayın Modu/ Geliştirim Yetkilendirme

 Akış Başlatma : İş akış başlatma yetkisinde olacak kullanıcılar seçilir. İş akış başlat aktivitesi ile başlatılan işlerde de bu yetki kontrolü yapılır. Yetki verilmemesi durumunda tüm kullanıcılar iş akışını başlatabilir.

Portalde Akışı Görüntüleme : Portal "İş Akış Başlat" listesinde işi görebilecek kullanıcılar seçilir.

 Akış İptali : İş akışı iptal edebilecek kullanıcılar seçilir. Yetki verilmemesi durumunda, tüm kullanıcılar akışı iptal edebilir.

 Raporlar : İş akış geçmişinde ve özel raporlarda bilgileri listelenecek işleri görüntüleyebilecek kullanıcılar seçilir. Rapor yetkisi verilmeyen bir iş akışa dair raporlar hiçbir kullanıcı tarafından görüntülenemez.

Süreç Verilerini Görüntüleme : İş akış geçmişinde ve özel raporlarda listelenen işlerin "Detay"ında "Form Detay" ını görebilecek kullanıcılar seçilir. Yetki verilmezse; iş akışın detaylarına erişen herkes Form Detay'ını görüntüleyebilir.

Akış Planı : İş akış geçmişinde ve özel raporlarda listelenen işlerinde "Detay"'ında "Form Detay"'ını görebilecek kullanıcılar seçilir. Yetki verilmezse; iş akışın detaylarına erişen herkes Form Detay'ını görüntüleyebilir.

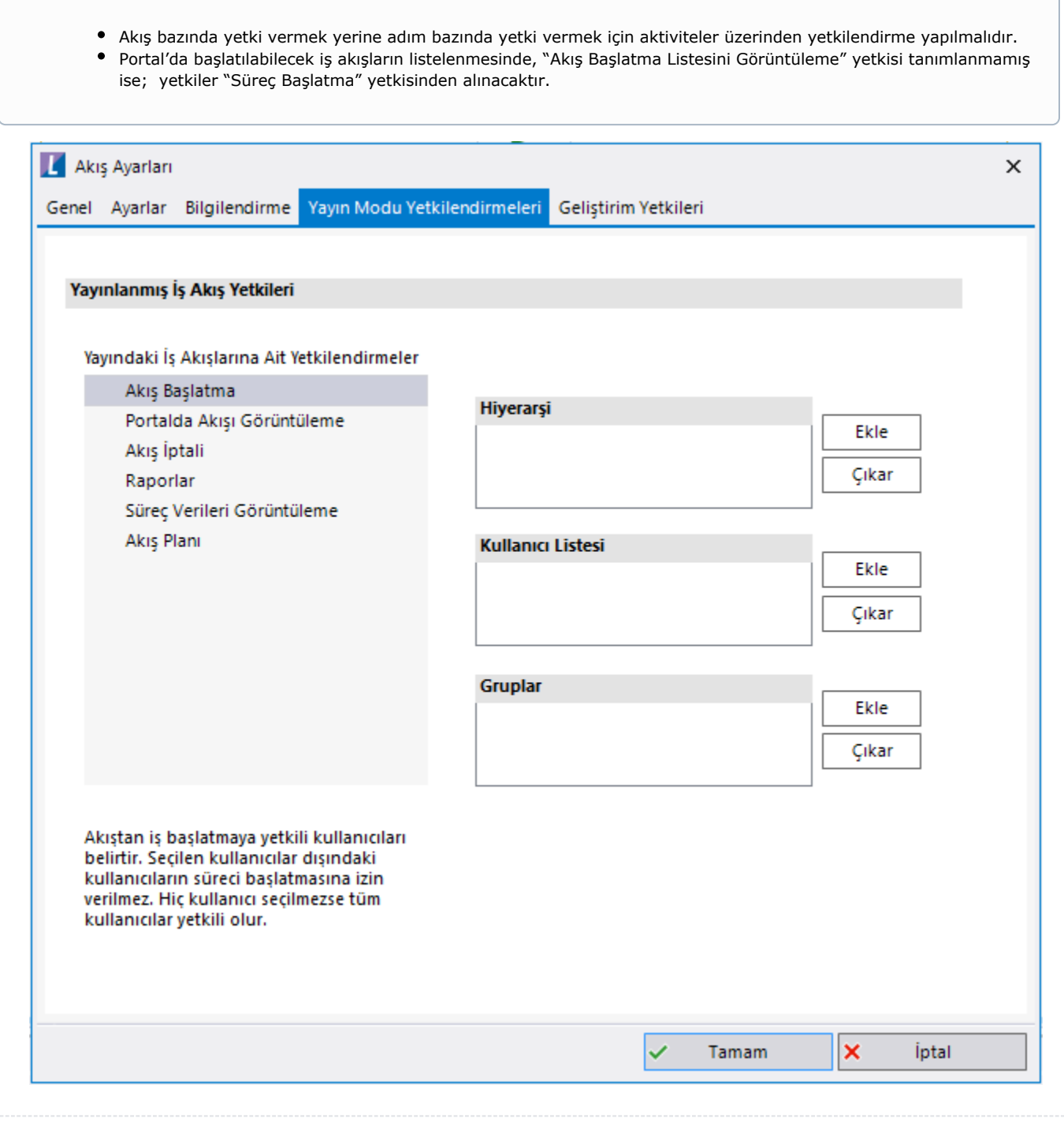

## <span id="page-7-0"></span>Özel Akış Raporları

Belli bir iş akış için veri içeriğinin de görüntülenebileceği iş akış geçmişine yönelik raporlama yapmayı sağlar. Tamamlanan, devam eden, iptal edilen işlerin son durumdaki verileri ile listelenmesi sağlanır. Raporda gelecek alanlar tasarım aracında ilgili iş akış açık olduğunda üst menüden tanımlanabilir. Rapor tanımı yaptıktan sonra iş akışı tekrar kaydetmeye ihtiyaç yoktur. Aynı akış için birden fazla özel rapor tanımlanabilir ve varsayılan olarak gelmesi istenen rapor seçilebilir. Sol menüden raporda görünmesi istenen alanlar eklenir. İkinci sekmede yer alan rapor değişkenleri iş akışına ait daha genel değişkenlerdir. İşin takibi için bu alanlar da eklenebilir. Tüm raporların sonuna "Durum" ve "Detay" alanları varsayılan olarak eklenecektir.

Özel Akış Raporları bölümünden özel raporlara erişim sağlanabilir. Raporların görüntülemesi için iş akış seçimi zorunludur. Özel akış raporları listesinden tasarlanan diğer raporlar seçilebilir. Özel raporları görüntülenebilmesi için ilgili akışın "Akış Ayarları"'ndan Yetkilendirme/Geliştirim Yetkileri için "Raporlar" bölümüne yetki verilmiş olması yeterlidir.

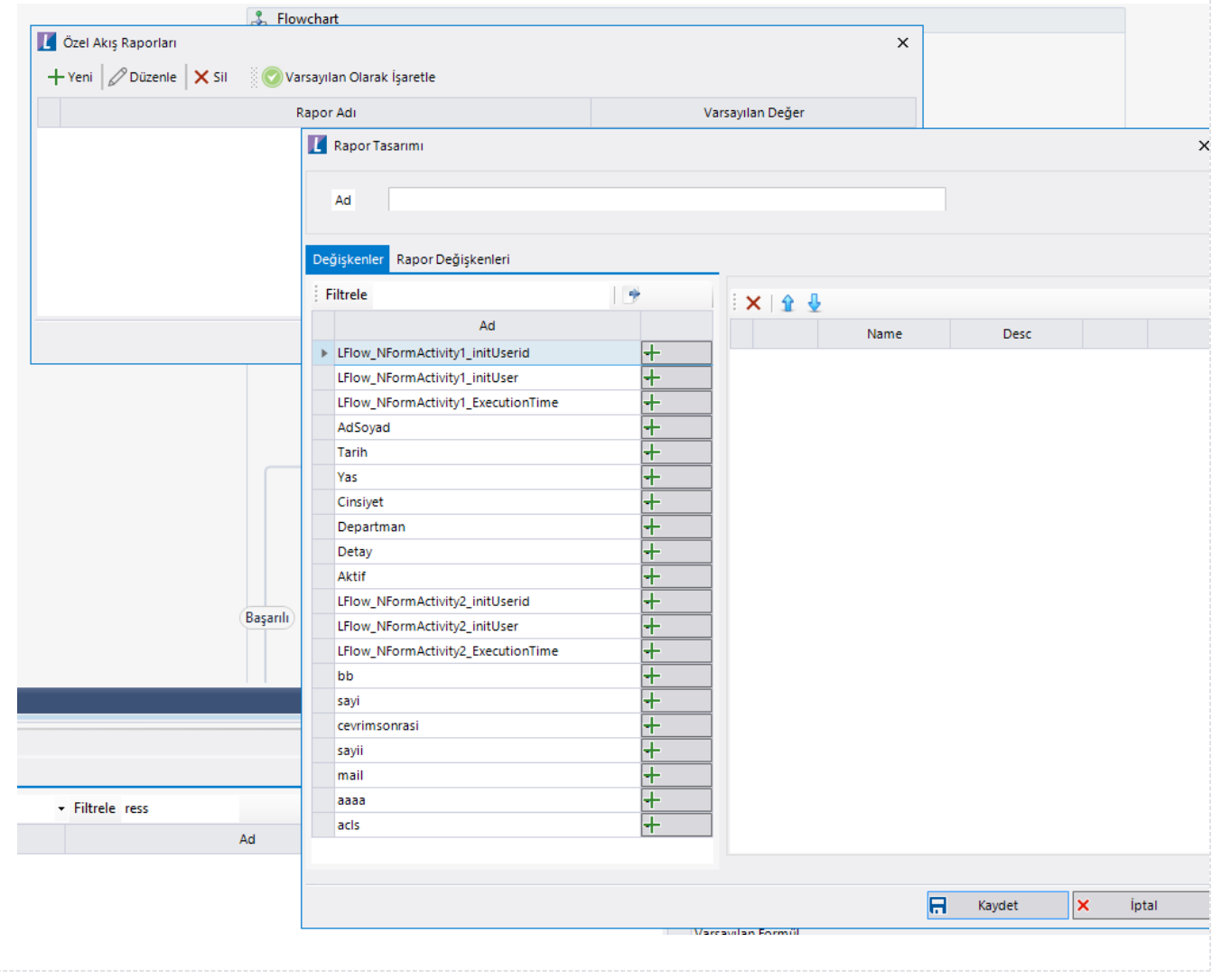

## <span id="page-8-0"></span>Akış Kuralları

Sistemde tanımlanan [genel kurallardan](http://docs.logo.com.tr/pages/viewpage.action?pageId=30002092) herhangi birini açık olan akışa eklemek için girilen bölümdür. Bu bölüme tıklandığında aşağıdaki gibi bir ekranla karşılaşılır. Kural Tipi, "Genel Ayarlar"'daki kurallardan seçilir. "Genel Kurallar"'da tanımlanmış tüm değişkenler ile iş akıştaki değişkenler eşleştirilir. Eşleştirilecek değişken tiplerinin uyumlu olması gerekmektedir. Kural işletildiğinde değerinin güncellenmesi istenen değişkenler çıkış parametresi olarak seçilmelidir. İş akış işletilirken kural aktivitesinin kullanıldığı adımda; "Genel Kurallar"'da tanımlanmış koşulları akış değişkenlerinin o andaki değerine göre işleterek akışın sonraki aşamasına geçer.

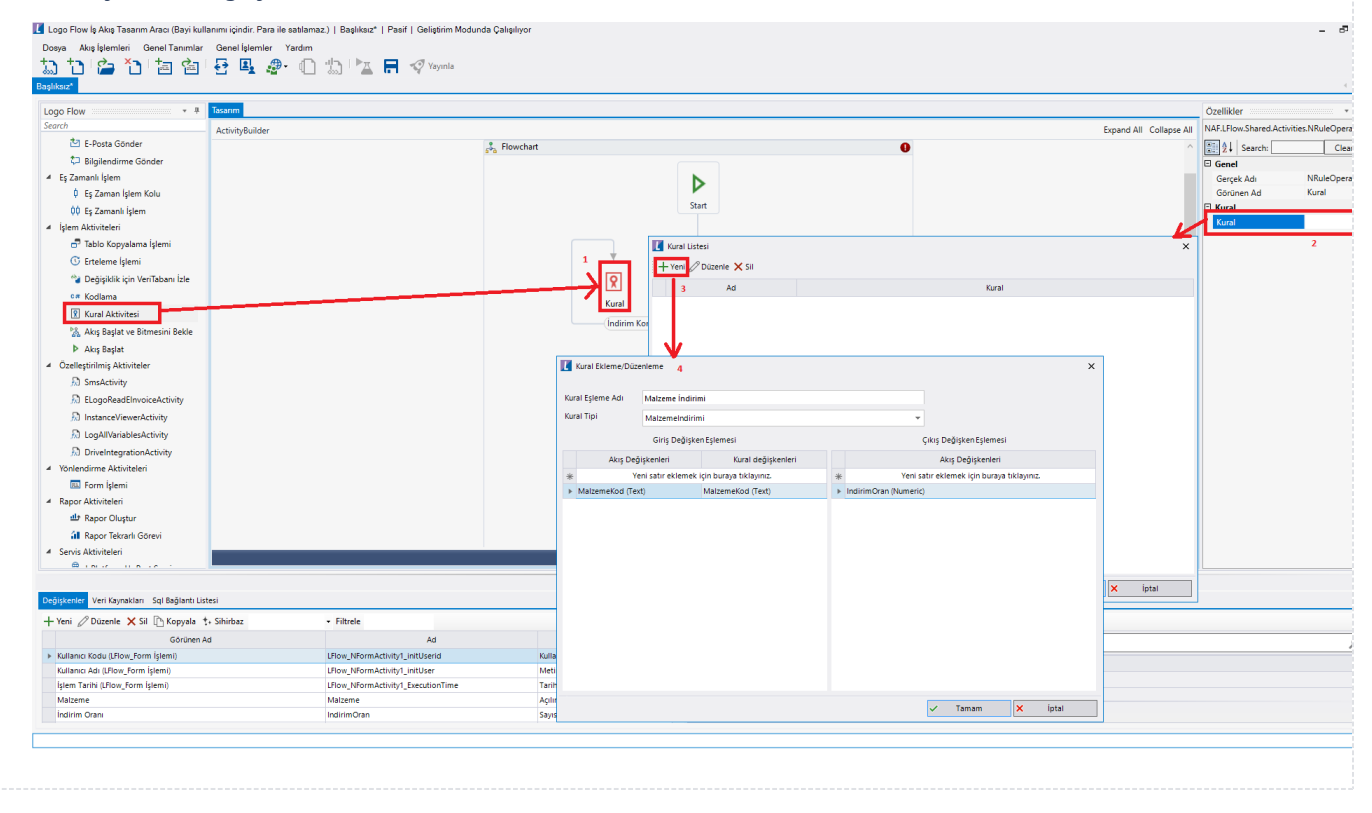